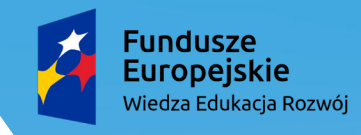

Rzeczpospolita<br>Polska

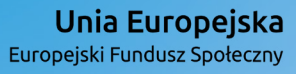

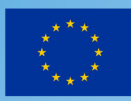

# **Tworzymy projekt w aplikacji ScratchJr**

**Informatyka, klasa II**

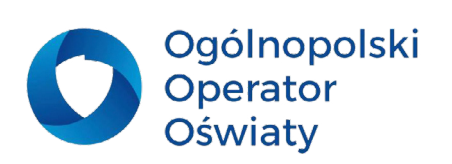

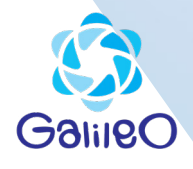

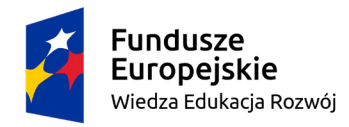

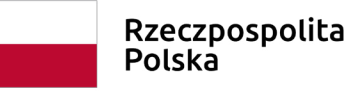

Unia Europejska Europejski Fundusz Społeczny

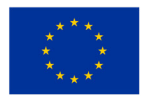

# Przedmiot: Informatyka Klasa 2 Prowadzący: Katarzyna Jackowska Temat: Tworzymy projekt w aplikacji ScratchJr

## Cele:

**Główny:** Uczeń programuje interaktywną opowieść o swojej szkole.

#### **Szczegółowe:**

Uczeń:

• samodzielnie porusza się po aplikacji ScratchJr, zmienia i dodaje duszka, edytuje tło, wskazuje miejsce, w którym układa skrypt,

• samodzielnie tworzy prosty skrypt związany z ruchem duszka,

• samodzielnie dodaje tekst do wyświetlania przez duszka, z pomocą nauczyciela tworzy animację ze zmieniającym się tłem.

## Metody:

- asymilacji wiedzy: pogadanka, wykład
- praktyczne: ćwiczebne, realizacji zadań wytwórczych

# Pomoce dydaktyczne:

- komputery lub tablety

- aplikacja ScratchJr

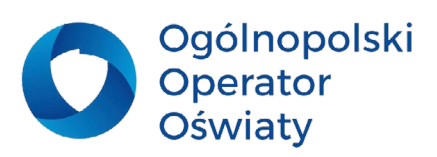

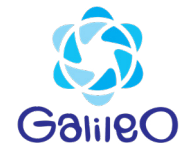

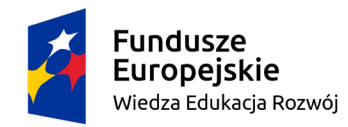

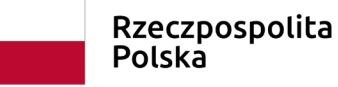

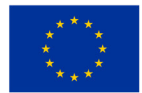

## Podstawa programowa

#### **Treści nauczania – wymagania szczegółowe**

I. Edukacja polonistyczna.

1. Osiągnięcia w zakresie słuchania. Uczeń:

1) słucha z uwagą wypowiedzi nauczyciela, innych osób z otoczenia, w różnych sytuacjach życiowych, wymagających komunikacji i wzajemnego zrozumienia; okazuje szacunek wypowiadającej się osobie; 2) wykonuje zadanie według usłyszanej instrukcji; zadaje pytania w sytuacji braku rozumienia lub braku pewności zrozumienia słuchanej wypowiedzi (...)

II. Edukacja matematyczna.

1. Osiągnięcia w zakresie rozumienia stosunków przestrzennych i cech wielkościowych. Uczeń:

1) określa i prezentuje wzajemne położenie przedmiotów na płaszczyźnie

i w przestrzeni; określa i prezentuje kierunek ruchu przedmiotów oraz osób; określa położenie przedmiotu na prawo/na lewo od osoby widzianej z przodu (także przedstawionej na fotografii czy obrazku);

2. Osiągnięcia w zakresie rozumienia liczb i ich własności. Uczeń:

1) liczy (w przód i wstecz) od podanej liczby po 1, po 2, po 10 itp.; (...)

V. Edukacja plastyczna

(...)

2. Osiągnięcia w zakresie działalności ekspresji twórczej. Uczeń: (...)

8) ilustruje sceny i sytuacje (realne i fantastyczne) inspirowane wyobraźnią, baśnią, opowiadaniem i muzyką; korzysta z narzędzi multimedialnych;

VII. Edukacja informatyczna.

(...)

2. Osiągnięcia w zakresie programowania i rozwiązywania problemów z wykorzystaniem komputera i innych urządzeń cyfrowych. Uczeń:

1) programuje wizualnie: proste sytuacje lub historyjki według pomysłów własnych

i pomysłów opracowanych wspólnie z innymi uczniami, pojedyncze polecenia,

a także ich sekwencje sterujące obiektem na ekranie komputera bądź innego urządzenia cyfrowego; (...)

3) zapisuje efekty swojej pracy we wskazanym miejscu.

3. Osiągnięcia w zakresie posługiwania się komputerem, urządzeniami cyfrowymi

i sieciami komputerowymi. Uczeń:

1) posługuje się komputerem lub innym urządzeniem cyfrowym oraz urządzeniami zewnętrznymi przy wykonywaniu zadania;

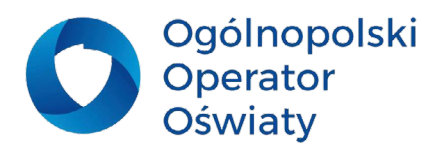

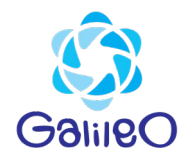

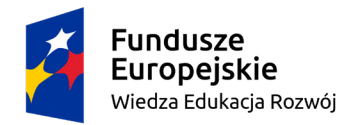

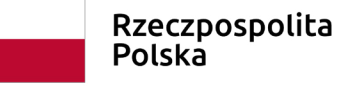

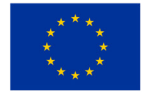

2) kojarzy działanie komputera lub innego urządzenia cyfrowego z efektami pracy z oprogramowaniem; (...)

4. Osiągnięcia w zakresie rozwijania kompetencji społecznych. Uczeń:

1) współpracuje z uczniami, wymienia się z nimi pomysłami i doświadczeniami, wykorzystując technologię; (...)

5. Osiągnięcia w zakresie przestrzegania prawa i zasad bezpieczeństwa. Uczeń:

1) posługuje się udostępnioną mu technologią zgodnie z ustalonymi zasadami;

2) rozróżnia pożądane i niepożądane zachowania innych osób (również uczniów) korzystających z technologii, zwłaszcza w sieci internet;"

zgodne z podstawą programową z 2017 r.

## Przebieg zajęć:

### **Etap wstępny:**

- 1. Powitanie uczniów.
- 2. Sprawdzenie listy obecności.

## **Etap główny:**

- 3. Wprowadzenie do zajęć.
- 1) Podanie celów lekcji:

## Na dzisiejszej lekcji:

- zaprogramujecie wirtualną wycieczkę po szkole,
- nauczycie poruszać się samodzielnie po aplikacji ScratchJr ,
- zmieniać i dodawać duszka,
- edytować tło,
- wskazywać miejsce, w którym układacie skrypt
- samodzielnie tworzyć prosty skrypt związany z ruchem duszka,
- samodzielnie dodawać tekst do wyświetlania przez duszka,
- z pomocą nauczyciela tworzyć animację ze zmieniającym się tłem.

## 2) Zapoznanie uczniów z kodeksem kodera, np.

- nie wychodzimy z aplikacji ScratchJr bez pozwolenia nauczyciela;

- pomyśl, zanim klikniesz, samodzielne próby kombinowania są super, ale klikanie we wszystko, co widzimy, nie przyniesie dobrych rezultatów;

- pracujemy w ciszy.

3)Zapoznanie uczniów z aplikacją ScratchJr. Wyjaśnienie na czym polega działanie aplikacji. - N: ScratchJr to prosta i intuicyjna w obsłudze aplikacja do programowania. Pozwala na tworzenie

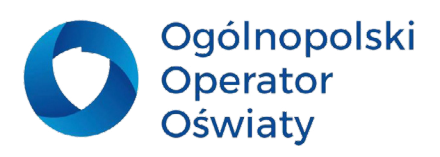

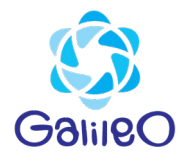

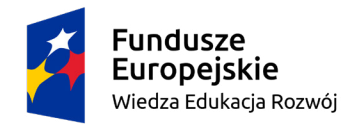

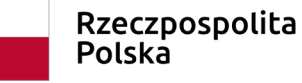

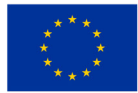

prostych gier oraz animacji. Dzisiaj zaprogramujemy wirtualny przewodnik po szkole. Nauczyciel objaśnia uczniom kolejne symbole w bibliotece symboli aplikacji ScratchJr. Nauczyciel podaje zadanie:

- Stwórz wirtualny przewodnik po szkole.
- a) Najpierw wybieramy tło sceny 1. Może to być sala lekcyjna.
- Korzystając z odpowiednich funkcji duszek wita się z uczniami.
- np. "Cześć, jestem Ala. Jak masz na imię?"
- "Czy chcesz, żebym pokazała ci moją szkołę?",
- "Chodźmy!",
- -Duszek zaprasza dzieci do odwiedzenia szkoły

-Idzie w prawo i płynnie przechodzi do biblioteki- biblioteka będzie tłem kolejnej sceny. Powstaje skrypt.

b) Następnie przechodzimy do kolejnej sceny.

Aby ją dodać klikamy odpowiedni przycisk. Wyszukujemy scenę- bibliotekę. Kiedy zaznaczymy scenę numer 1, w czerwonej zakładce pojawi się klocek czerwony, który kończy skrypt dla danej sceny i przenosi do kolejnej.

c)Kolejną sceną może być np. sala gimnastyczna. Tutaj duszek wykonuje ćwiczenia gimnastyczne np. podskoki i żegna się z dziećmi.

- np. "Do zobaczenia".

## **Etap końcowy:**

N: Czego się dzisiaj nauczyliśmy?

U: Zaprogramowaliśmy przewodnik po szkole.

Lub

U: Odbyliśmy wycieczkę po wirtualnej szkole, itp.

1.Ocena pracy uczniów.

**Podsumowanie:** 1.Zakończenie zajęć.

#### **Literatura:**

1.Podstawa programowa kształcenia ogólnego - I etap edukacyjny: klasy I-III – edukacja wczesnoszkolna.

2.Oficjalny ScratchJr podręcznik – Marina Umaschi–Bers, Mitchel Resnick

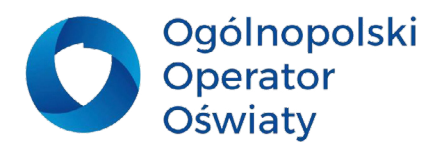

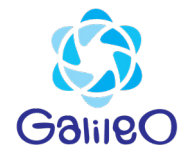